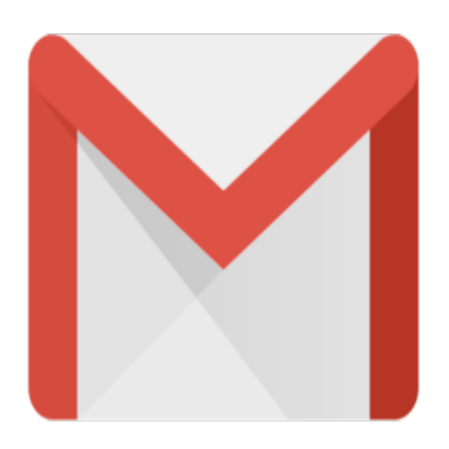

## Gmail Tip #19: Advanced Search – Query Words

One of Gmail's excellent features is its Search function. Searching can be as simple as entering a keyword or two into the Search field at the top of any page to very complex using Gmail's advanced "Query Words" to better constrain searches. Read more to better understand how "Query Words" can help you with your advanced message searching…

Clicking the "Show Search Options" link will open up a pane containing several entry fields and dropdowns. This lets you easily specify more detailed search criteria. For example, say you want to search for all email that is unread, regardless of under what Label it is filed. Simply click the "Search:" dropdown, select "Unread Mail" and click the "Search Mail" button. Gmail will display a list of all unread mesasges. Likewise, you can select specific Labels and you can enter specific terms. It's very powerful and useful. link will open up a pane contain<br>cify more detailed search criter<br>egardless of under what Label i<br>click the "Search Mail" button.

But as more savvy users, we often crave, as Tim The Toolman Taylor says, "More power!" Gmail also provides users the ability to prefix their search keywords with "query words" that instruct Gmail how to search. And there is no need to open the Search Options–these can be entered in the simple search window at the top of any page.

For example, say you want to search for all messages Labeled with the "Family" Label. You could open the "Show Search Options" pane, select the "Family" Label from the dropdown, and click "Search Mail". Or, you could just enter into the search box at the top of any page "label:family" and hit Enter! Both do the same thing, just in different ways.

But this type of searching goes way beyond this by letting you search using more complex criteria. For example, building on our example above, say you want to search for messages containing attachments from your family sent before May 21, 2004? You would simply enter the following advanced search criteria:

label:family has:attachment before:2004/5/21

Yes, this could actually be done in the Search Options pane, but in addition to the available search criteria fields, query words not only let you search using criteria not included in the Search Options pane, (like

"cc:" and "bcc:") but you can do "compound" searches otherwise not available in the Search Options pane. For example:

label:doctors label:statements has:attachment before:2004/5/21 in:anywhere

would return all messages with both Labels of "Doctors" and "Statements" containing attachments, sent before May 21, 2004, existing anywhere in my account including the Trash and Spam views.

It's pretty powerful, and fairly intuitive once you get the hang of it.

For more information, you should check the direct link to Gmail's "How do I use advanced search?" help page found [[here\]](https://gmail.google.com/support/bin/answer.py?answer=7190&topic=41) (You may need to be logged into your Gmail account to access this page.)

Here is table of "query words" from that page:

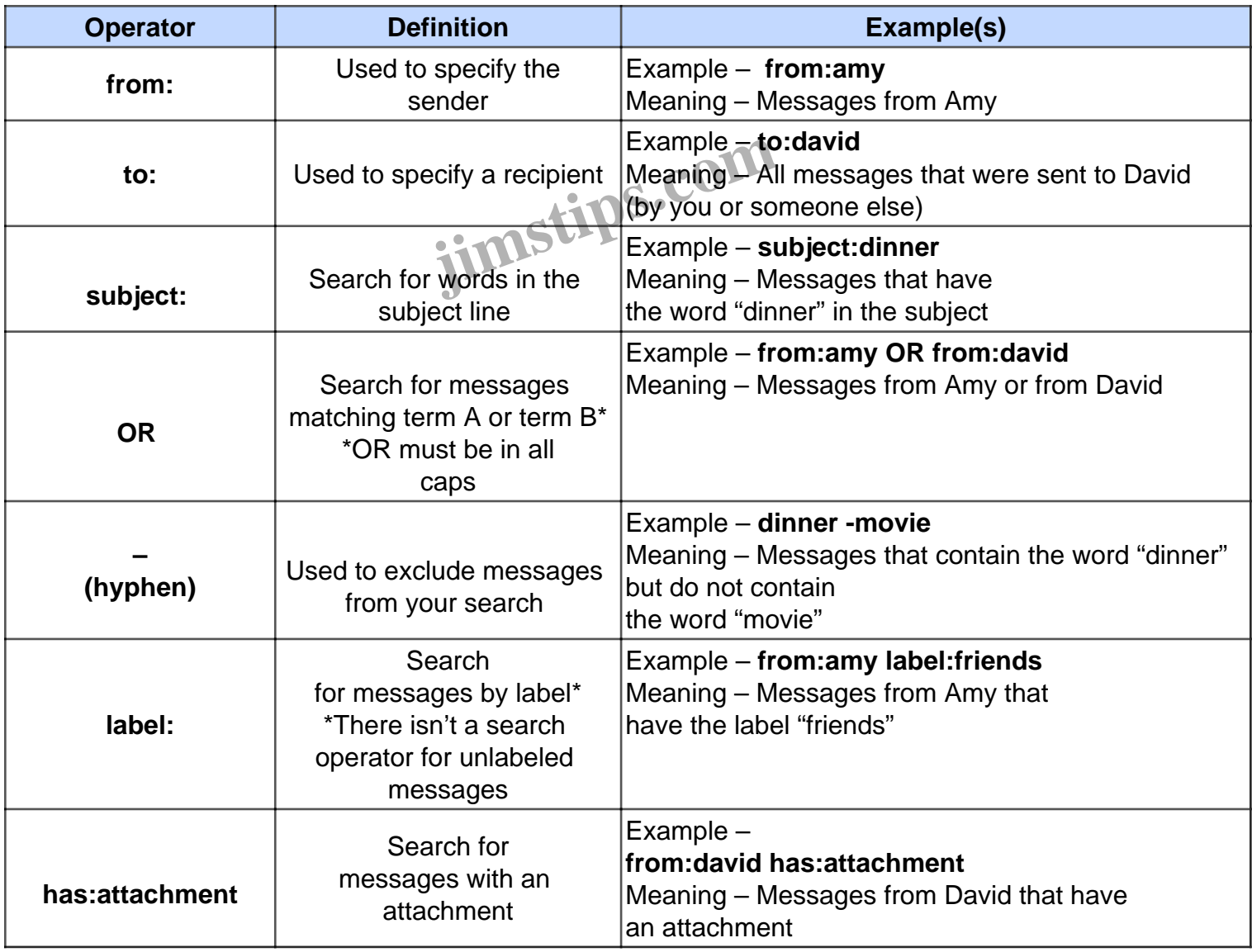

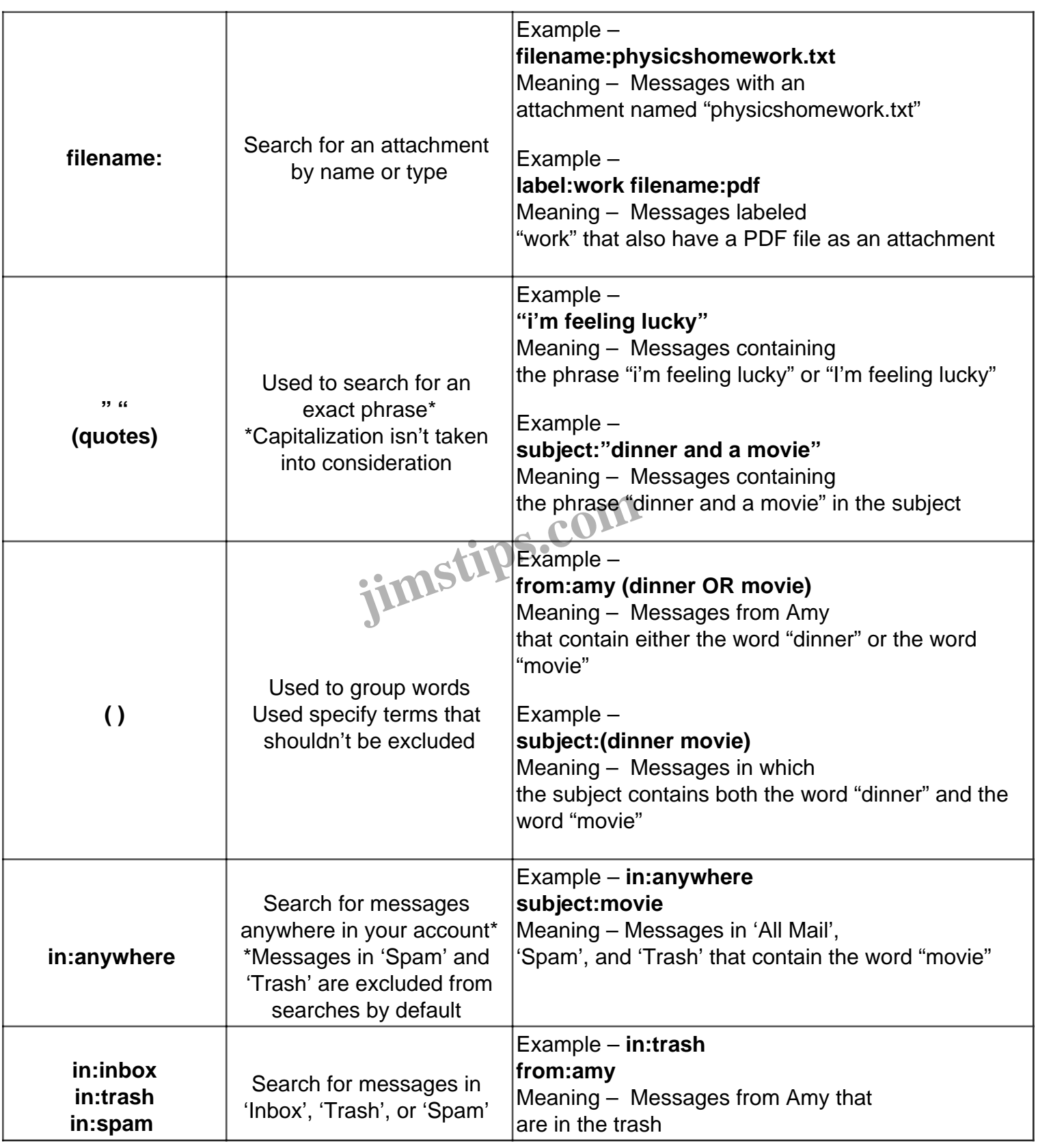

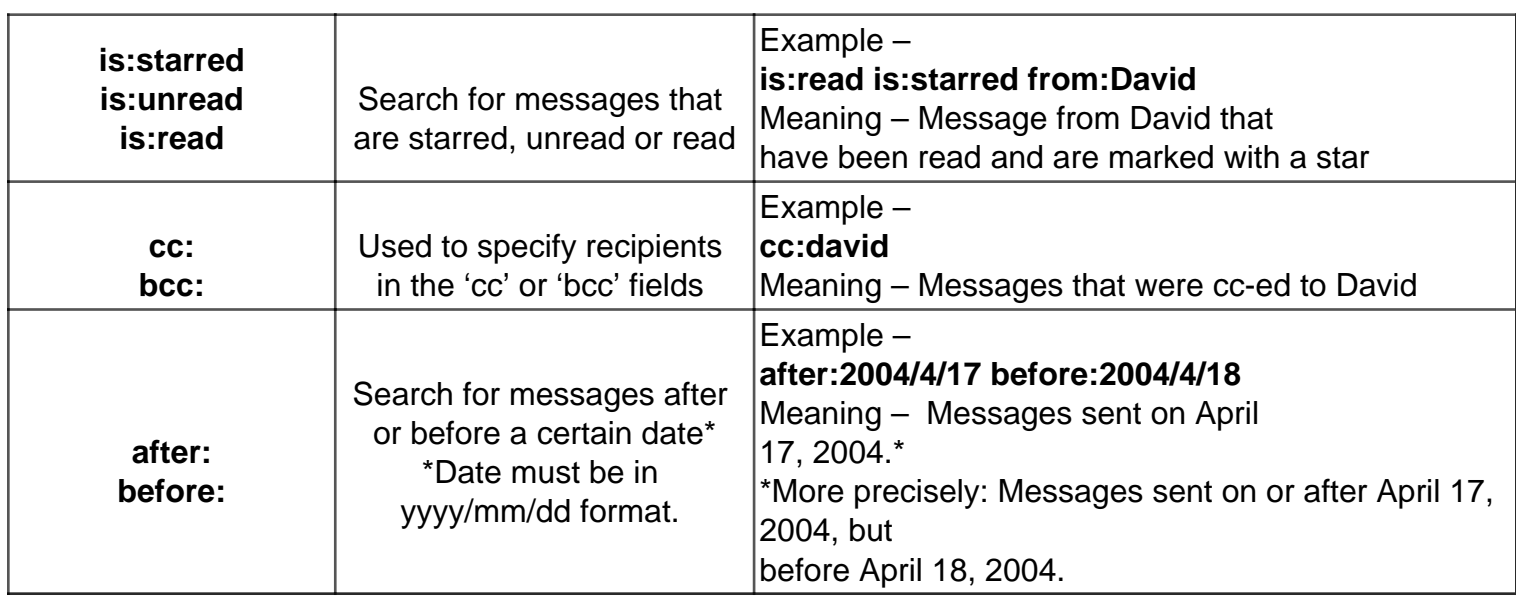

(reprinted without permission)

## **Category**

1. Gmail Tips

## **Tags**

- 1. Gmail
- 2. Google

**Date** 07/03/2024 **Date Created**

06/22/2004

**jimstips.com**